# AE0B17MTB – Matlab

Part #9

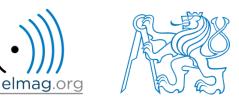

#### Miloslav Čapek

miloslav.capek@fel.cvut.cz

Filip Kozák, Viktor Adler, Pavel Valtr

Department of Electromagnetic Field B2-626, Prague

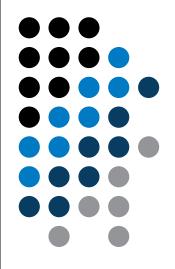

### Learning how to ...

#### **Strings**

eval, feval

#### Matlab path

HmARLrkhnhjQfbOQnBcKjKE FhnPOAYreP hF]lcMR\D o]EUJr[maXEq`HTm[\WJMO[\UnPaOMRi[^LFarFJAjYX: Pcop^pUCOBlVEGMLlqRT^[QkNoTcNBp[b frekrfHQBc moWfoioWjrSIj^qYMbn QYUE^1\Omhg^\0\rYcYfKMEd SVqIm\Qm\XiSq\qcKjlC NfYh[^LSOkq`mrahUYDiRkr' T^LaSYUQNgMqoNLMMLVj\_JirHkLUQVQEbCKYNU^CmkEI. WhA\VCWj foQflV[aXJLUAfDV\ VEODeRaYTQFSSYhck TOIGAfZegNJDVdg\C^N\WFSgncgGaT]JTRRSFZiRYF]Z DejRGbjbGSbZqNlSGEeSTPOMXrTpIofk FWaCBOoZlSm fcbO^ iAKri`ciNbB\[lJoqQ`[WRQETLYdGjojYaWUBo bVIcoS`mY`XFFFWo`oDPpAIfj ZpfdflqrnOCjIBg\Q][ jDO\ UMUTEG akYPICLS]]g^FaDSOfDfMLAGKKnNEhb : YUeOingQdB FCCBp[f^ePkYFibTdUC^OU^PHrFQBoSr\ l\AZdcmdoAiBZafN mahYUldjAE\kNq`emqKCHdGLWXE g[DJAqjWrhYGKjQeHeCdGr^NVoZDaWHg[EnlCamRbWWA. [reT^]ZHOZHU^iXbfJ gVVYKjZFSjGaedFpV]EYHPGRb YBSRNNfGiPRaBgcoDcek\kCfblQZWIkC[Ln\EkCHKgRB] LFEJc\[p`dVMoiqDnap\PEVSkrCRrUTF^HSodMfQSYKO eqg[W`PWbjPaZHPFlbjp`Z\r`kYAM\FXIQFVdgofQm[N: YcZOAObHLl aDKg`DaZpBeTcDfCaZ[eNLfqISEoieh]S ^KMaQ[GWrTDO\fPY`fcGnS[rpiViWTdLILOC\phMcAqQ B^eaDHfYTOJpTG\B\TqIX^EYqGdjZARqHqSO\UoRFMHi RncBYbUH]pprjallgIDZEVPSrlpMCjc^K[CVJQokMSeh. mAcOjOTpjmoGRd`jLPKBcOBOFD^AkDYIVlagTUqnbIPN

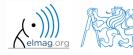

A0B17MTB: Part #9

## **Strings in Matlab**

- string = array (a vector or a matrix or a cell) of characters
  - Try to avoid diacritics (accent) in Matlab
- string is created using apostrophes

>> st = 'Hello, world!'

- strings are outputs of some functions (e.g. >> char(65))
- each character in a string is an element of an array and requires 2 B
  - datatype char
- when an apostrophe is required to be part of a string, it is to be typed as two quote characters:
   > pt = 'That''s it!'

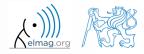

## **Strings – principles**

in the case string has more than one line, it has to have same number of columns
 >st = ['george'; 'pepi ']

• otherwise (usually) strings are stored as cell datatype:

```
pt = {'george', 'pepi', 'and all others', 'including accents ěščř'}
```

• whether a given variable is of type char is tested this way:

```
>> ischar(st)
>> iscellstr(pt)
```

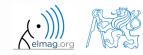

24.11.2016 9:05

A0B17MTB: Part #9

4

Data types

## **Strings - type conversion**

- quite often, it is required to convert from a number code to a string and vice versa, e.g.
  - double → char
    char → double
    char → uint16
    whos
- operations with strings are similar to operations with numerical arrays
  - holds true for indexing in the first place!

```
>> S1 = 'test'; S2 = '_b5';
>> S3 = [S1 S2]
>> size(S3), size(S3')
>> S4 = [S3(3:5) 'end']
```

A0B17MTB: Part #9

5

#### 200 s

- **Strings** 
  - create an arbitrary string
    - find out its length
    - try to convert the string into double type
    - try to index selected parts of the string

• questions???

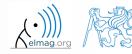

## **Strings – number conversion #1**

- conversion of number in a string (char) to number (double):
  - conversion of multiple numbers (function str2num):

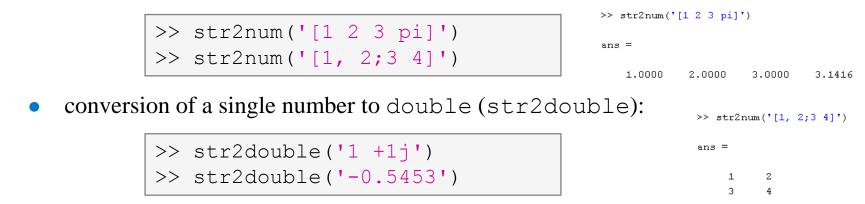

• pay attention to possible errors that should be treated in the code

```
>> str2num('1a')
                                                      >> str2num('1+1j')
    ans =
                                                      >> str2num('1 +1j')
            []
                                                                         >> str2num('1 +1j')
                                                      >> str2num('1+1j')
    >> str2double('[1 2 3 pi]')
                                                                         ans =
    ans =
                                                      ans =
                                                                           1.0000 + 0.0000i
                                                                                         0.0000 + 1.0000i
          NaN
                                                        1.0000 + 1.0000i
24.11.2016 9:05
                                            A0B17MTB: Part #9
```

## **Strings – number conversion #2**

• quite often it is needed to convert numerical result back to a string

```
>> num2str(pi)
>> num2str(pi, 10)
```

>> disp(['the value of pi is: ' num2str(pi, 5)]);

- for listing purposes it is advantageous to use the function sprintf
  - it enables to control output format in a better way

```
>> st = sprintf('the value of pi is: %0.5f\n', pi);
>> st
```

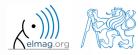

## **Strings – other conversions**

• among others there are other functions available

| Function         | Description                                                                                              |  |  |
|------------------|----------------------------------------------------------------------------------------------------|--|--|
| int2str          | convert integer to text; in the case the input parameter is not an integer its value it is rounded first |  |  |
| mat2str          | converts matrix to string                                                                                |  |  |
| hex2num, num2hex | converts hexadecimal number of type char to a number (and vice versa)                                    |  |  |

• e.g.

>> mat2str(magic(3))

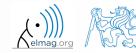

24.11.2016 9:05

## **Strings – formatting**

- function sprintf generates a string with given formatting
  - for more see >> doc sprintf
  - alternativelly, disp(sprintf(...))

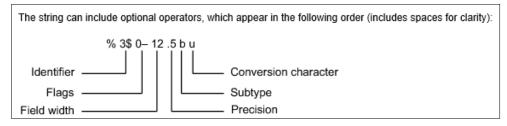

- function fprintf writes string
  - on a screen (fid = 1/2)
  - in a file (fid to be obtained e.g. using function fopen, see later)

```
>> st = sprintf('the value of pi je: %2.3e\n\n', pi);
>> fprintf(st) % or directly fprintf('...', pi);
```

>> fprintf(fid, st)

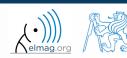

24.11.2016 9:05

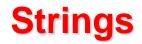

450 s

- create following strings using sprintf help:
  - I. value of pi is: 3.14159, value of 5\*pi is: 15.70796
  - i.e. both numbers are displayed with five digits accuracy

| ans =       |
|-------------|
| This is 50% |
|             |
|             |
| >>          |

II.

III.

• i.e. display percent sign, the expression contains 3 line spacings

| ans = | =  |   |             |      |        |  |
|-------|----|---|-------------|------|--------|--|
| This  | is | a | measurement | set: | test_A |  |
| >>    |    |   |             |      |        |  |

• i.e. insert variable into the string, value of which is 'test\_A' string

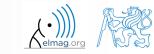

A0B17MTB: Part #9
Department of Electromagnetic Field, CTU FEE, miloslav.capek@fel.cvut.cz

24.11.2016 9:05

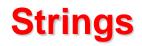

- think about the differences between disp a fprintf (sprintf)
  - describe the differences
  - what function do you use in a particular situation?
- function fprintf (sprintf)
  - it is faster with putting strings together
  - it offers significantly better formating options
  - it enables to work with functions like warning, error, ...
  - standard function for file writing

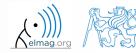

## Type conversion (general) – a note

- Matlab determines data types by itself
  - and also performs type conversion if needed
- single / double precission: single() / double()

- if, however, a particular data type is required that was not assigned on creation of a variable, this variable can by type-converted :
  - function cast: performs type conversion, values are truncated as the case may be
  - function typecast: performs type conversion and keeps the size of the original variable from the memory point of view as well as the bit value
  - see Matlab documentation for more

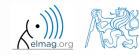

## **Upper case / lower case characters**

• lower converts all letters in strings to lower case

```
>> lower('All will bE LOWERCASE')
% ans =
% all will be lowercase
```

• upper converts all letters in strings to upper case

```
>> str = 'all will be upper case';
>> str = upper(str)
% str =
% ALL WILL BE UPPER CASE
```

- support of characters from Latin 1 character set on PCs
- other platforms: ISO Latin-1 (ISO 8859-1)
- $\Rightarrow$  supports Czech accents

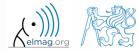

## **Strings – searching**

- strfind finds a given string inside another
  - returns indexes (positions)
  - searches for multiple occurrences
  - is CaSe sEnSiTiVe
  - enables to search for spaces etc.

```
>> lookFor = 'o';
>> res = strfind('this book', lookFor);
res =
7 8
```

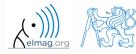

#### Data types

## **Strings – comparing**

- two strings can be compared using function strcmp
  - the function is often used inside if-else/switch-case statements
  - the result is either true or false
  - it is possible to compare string vs. cell of strings or cell vs. cell

```
>> strcmp('tel', 'A')
>> strcmp('tel', 'tel')
>> strcmp('test', {'test', 'A', '3', 6, 'test'})
>> strcmp({'A', 'B'; 'C', 'D'}, {'A', 'F'; 'C', 'C'})
```

$$\left(\begin{array}{c|c} A & B \\ \hline C & D \end{array}\right) = \begin{array}{c|c} A & F \\ \hline C & C \end{array}\right) = \begin{array}{c|c} 1 & 0 \\ \hline 1 & 0 \end{array}$$

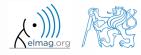

24.11.2016 9:05

A0B17MTB: Part #9

16

Data types

# Strings – joining

- strings can be joint together using function strjoin
  - it as applicable to variables of type cell
  - separator is optional (implicitly a space character)

```
>> cl = {'A', 'B', 'C', 'D'}
>> strjoin(cl)
>> strjoin(cl, ',')
```

- fullfile connects individual folders into a file path
  - back slash (\) is inserted between individual items

```
>> folder1 = 'Matlab';
>> folder2 = 'project_one';
>> file = 'run_process.m';
>> fpath = fullfile(folder1, folder2, file);
```

Matlab\project\_one\run\_process.m

will be used for exporting and work with GUI

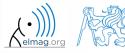

24.11.2016 9:05

17

## **Strings – string separation**

- function deblank removes excess space characters from end of string
- function strtrim removes space characters from beginning and end of string
- if a string is to be split, function strtok is used
  - separator can be chosen arbitrarily

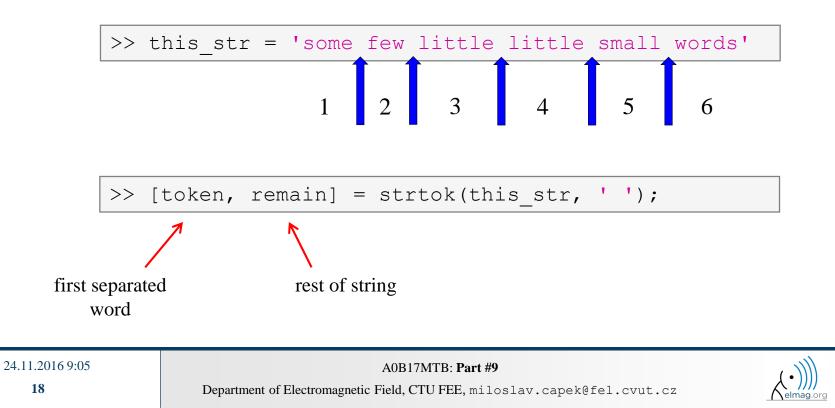

## **Strings – string separation**

- function regexp enables to search a string using regular expressions
  - syntax of the function is a bit complicated but its capabilities are vast!!
    - Ex.: search for all words beginning with 'wh' with vowels a or e after and containing 2 characters:

>> that\_str = 'what which where whose';
>> regexp(that str, 'wh[ae]..', 'match')

• Ex.: search indexes (positions) where words containing a or  $\circ$  begin and end

```
>> that_str = 'what which where whose';
>> [from, to] = regexp(that_str, '\w*[ao]\w*')
```

- for more details see >> doc regexp  $\rightarrow$  Input Arguments
- in combinantion with above mentioned functions, typical tokenizer can be created

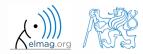

A0B17MTB: Part #9

24.11.2016 9:05

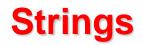

• try out following commands and try in advance to estimate what happens ...

```
>> str2num('4.126e7')
                                 >> C = 'cik cak cet ';
>> str2num('4.126A')
                                 >> strfind(C, 'cak')
>> D = '[5 7 9]';
                                 >> deblank(C)
                                 >> [tok remain] = strtok(C, ' ')
>> str2num(D)
>> str2double(D)
                                 >> [st se] = regexp(C, 'c[aeiou]k')
                                 >> [st se] = regexp(C, 'c[ei][kt]')
>> int2str(pi + 5.7)
>> A = magic(3);
                                 >> regexp(C, '[d-k]')
>> mat2str(A)
                                 >> fprintf('Result is %3.7f', pi);
>> disp([15 pi 20-5i]);
                                 >> fprintf(1, 'Enter\n\n');
>> disp(D);
>> B = 'MaTLaB';
>> lower(B)
               >> disp([' Result: ' num2str(A(2, 3)) 'mm']);
               >> fprintf(1, '% 6.3f%% (per cent)\n', 19.21568);
               >> fprintf('Will be: %3.7fV\n', 1e4*(1:3)*pi);
               >> fprintf('A=%3.0f, B=%2.0f, C=%1.1f\n', magic(3));
               >> fprintf('%3.3e + %3.3f = %3.3f\n', 5.13, 13, 5+13);
               >> fprintf(1, '%s a %s\n\n', B, C([1:3 5:7]));
```

## **Strings – comparing**

- function to compare strings (CaSe SeNsItIvE) is called strcmp
  - try to find a similar function that is case insensitive

• try to find a function that is analogical to the above one (i.e. case insensitive), but compares first n characters only

• think about alternatives to the strcmp function

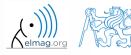

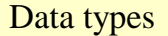

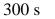

- remove all blank spaces from the following string
  - try to recollect logical indexing
  - or use an arbitrary Matlab function

>> s = 'this is a big book'

• utilization of position of blank space in ASCII table

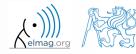

Strings

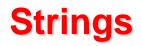

420 s

- write a script/function that splits following sentence into individual words using strtok
  - display number of occurrence of string 'is'
  - list the words individually including position of the word within the sentence (use fprintf)

```
clear; clc;
sen = 'This-sentence-is-for-testing-purposes-only.';
...
...
...
...
...
```

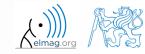

## **Strings**

- write a script/function that splits following sentence into individual words
- the problem can be solved in a more elegant way using function textscan
  - solution, however, is not complete (word order is missing)

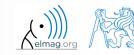

### eval - string as a command

• motivation:

```
>> st = 'sqrt(abs(sin(x).*cos(y)))';
>> x = 0:0.01:2*pi;
>> y = -x;
>> fxy = eval(st);
>> plot(x, fxy);
```

i.e. there is a string containing executable terms

- its execution is carried out by function eval
- applicable mainly when working with GUI (execution of commands entered by user, processing callback functions etc.)
- eval has certain disadvantages, therefore its usage is a matter of consideration:
  - block of code with eval is not compiled (slow down)
  - text inside the string can overwrite anything
  - syntax inside the string is not checked, it is more difficult to understand
- see function help for cases where it is possible to replace eval
  - e.g. storing files with serial number (data1.mat, data2.mat, ...)

A0B17MTB: Part #9

24.11.2016 9:05

#### evalc

- in some cases it is needed not only to carry out a command in form of a string but also to store the result of the command for later use
- funkce evalc (,,eval with capture ") serves this purpose

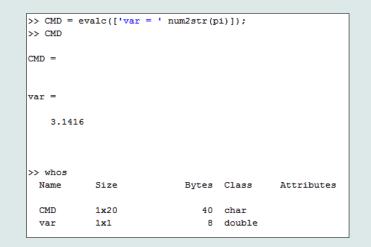

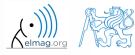

24.11.2016 9:05

26

## feval - evaluation of a handle function

- the function is used to evaluate handle functions
  - simply speaking, where eval evaluates a string there feval evaluates function represented by its handle
  - consider this task:

$$f(x, y) = x^2 + y^2, \quad x, y \in \langle -1, 1 \rangle$$

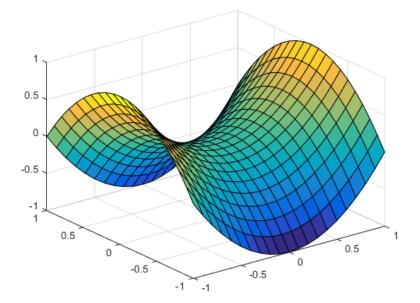

| >> hFcn   | $= @(x,y) x.^2 - y.^2;$      |  |
|-----------|------------------------------|--|
| >> x      | = -1:0.1:1;                  |  |
| >> y      | = x;                         |  |
| >> [X, Y] | <pre>= meshgrid(x, y);</pre> |  |

>> fxy = feval(hFcn, X, Y);
>> surf(X, Y, fxy);

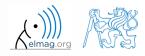

24.11.2016 9:05

27

A0B17MTB: Part #9
Department of Electromagnetic Field, CTU FEE, miloslav.capek@fel.cvut.cz

## Newton's method – modification

600 s

- modify former Newton's method applied to finding root of a polynomial in the way that the polynomial is entered in the form of a handle function
  - see cw.fel.cvut.cz/wiki/courses/a0b17mtb/start→week7
  - verify the code by finding roots of following polynomials :

$$x - 2 = 0, \quad x^2 = 1$$

• verify the result using function roots

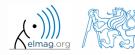

### Matlab path

- list of directories seen by Matlab :
- for more see >> doc path
- addpath: adds folder to path
- rmpath: removes folder from path

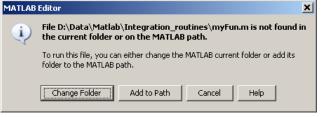

| 🖊 Set Path                        |                                                          |                | 1                                  |                    |                |               |                 |
|-----------------------------------|----------------------------------------------------------|----------------|------------------------------------|--------------------|----------------|---------------|-----------------|
| All changes take effect immediate | aly.                                                     |                |                                    |                    |                |               |                 |
| Add Folder                        | MATLAB search path:                                      |                |                                    |                    |                |               |                 |
| Harrodorm                         | 🔐 C:\Users\Mila\Documents\MATLAB                         | <b>▲</b>       |                                    |                    |                |               |                 |
| Add with Subfolders               | 🔒 D:\Data\Matlab\TCMapp4.2b\results                      |                |                                    |                    |                |               |                 |
|                                   | 📙 D:\Data\Matlab\TCMapp4.2b\mbin                         |                |                                    |                    |                |               |                 |
|                                   | 🕞 D:\Data\Matlab\TCMapp4.2b                              |                |                                    |                    |                |               |                 |
|                                   | 🐻 d:\Data\Matlab\TCMapp4.2b\Honza\Meshgen_v03m           |                |                                    |                    |                |               |                 |
|                                   | 🔒 C:\Program Files\MATLAB\R2013a\toolbox\hdlcoder\matlal | bhdlcoder\mai  |                                    |                    |                |               |                 |
| Move to Top                       | 📙 C:\Program Files\MATLAB\R2013a\t 🛹 MATLAB R2013        | a              |                                    |                    |                |               |                 |
|                                   | C:\Program Files\MATLAB\R2013a\t HOME                    | PLOTS          | APPS                               |                    |                |               |                 |
| Move Up                           | C:\Program Files\MATLAB\R2013a\t                         | FLOID          | 6173                               |                    |                |               |                 |
| Move Down                         | C:\Program Files\MATLAB\R2013a\t                         |                | New Variable                       | 🚽 Analyze Code     |                | O Preferences | 2 Community     |
| Indire Domit                      | 🛛 📙 C:\Program Files\MATLAB\R2013a\t 🔤 🛄                 | Find Files     | 🗠 🛄 🔂 🔂 🔂 🔂 🕞 Open Variable 👻      | Run and Time       |                | Set Path      | Request Support |
| Move to Bottom                    | C:\Program Files\MATLAB\R2013a\t_New_New_Opt             | en [ 🔄 Compare | Import Save 🚞                      | 0                  | Simulink Layou | d <b></b>     | Help            |
|                                   | 🔚 C:\Program Files\MATLAB\R2013a\t Script 👻 👻            |                | Data Workspace 🎽 Clear Workspace 👻 | 🍘 Clear Commands 👻 | Library 👻      | 🖵 Parallel 🔻  | ✓ C Add-Ons ▼   |
|                                   | 📙 C:\Program Files\MATLAB\R2013a\t 🛛 👘                   | E              | VARIABLE                           | CODE               | SIMULINK       | ENVIRONMENT   | RESOURCES       |
|                                   | C:\Program Files\MATLAB\R2013a\toolbox\matlab\plottool   | s              |                                    |                    |                |               |                 |
|                                   | 📙 C:\Program Files\MATLAB\R2013a\toolbox\matlab\scribe   |                |                                    |                    |                |               |                 |
| Remove                            | C·\Program Eiles\MATLAB\R2013a\toolboy\matlab\specgra    |                |                                    |                    |                |               |                 |
| TKEINOVC                          |                                                          | F              |                                    |                    |                |               |                 |
|                                   | Save Close Revert Default                                | Help           |                                    |                    |                |               |                 |
|                                   |                                                          |                |                                    |                    |                |               |                 |
|                                   |                                                          |                |                                    |                    |                |               |                 |

#### 24.11.2016 9:05

A0B17MTB: Part #9

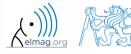

## Calling a function – order

- how Matlab searches for a function:
  - it is a variable
  - function imported using import
  - nested or secondary function inside given function
  - private function
  - function (method) of a given class or constructor of the class
  - function in given folder
  - function anywhere within reach of Matlab (path)
- Inside a given folder is the priority of various suffixes as follows:
  - built-in functions
  - mex functions
  - Simulink functions (slx/mdl)
  - p-files
  - m-files

## Function exist

- the function finds out whether the given word corresponds to existing
  - (=1) variable in Matlab Workspace
  - (=5) built-in function
  - (=7) directory
  - (=3) mex/dll function/library
  - (=6) p-file
  - (=2) m-file known to Matlab (including user functions, if visible to Matlab)
  - (=4) mdl-file
  - (=8) class

(in the order of priority, return value in bracket)

```
>> type = exist('sin') % type = 5
>> exist('task1', 'var') % is the file task1 ...
>> exist('task1', 'dir') % a variable / ...
>> exist('task1', 'file') % directory / file?
```

## What does your m-file depend on?

- in the case you compile your code, send it to colleagues etc., it is suitable to test whether they have all files and functions required
- function matlab.codetools.requiredFilesAndProducts
  - return user files and products necessary for evaluation of function/script
  - does not return files which are part of required products
- Ex.: dependencies of Newton's Method script

```
>> [fList, plist] = ...
matlab.codetools.requiredFilesAndProducts('newton_method_start.m')
fList =
    'D:\MTB\newton_method_start.m' 'D:\MTB\optim_fcn.m'
plist =
    Name: 'MATLAB'
    Version: '8.6'
ProductNumber: 1
    Certain: 1
```

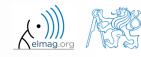

24.11.2016 9:05

## How to create a function – tips

- how to indicate that the given function / script is running?
  - try several possibilities below...

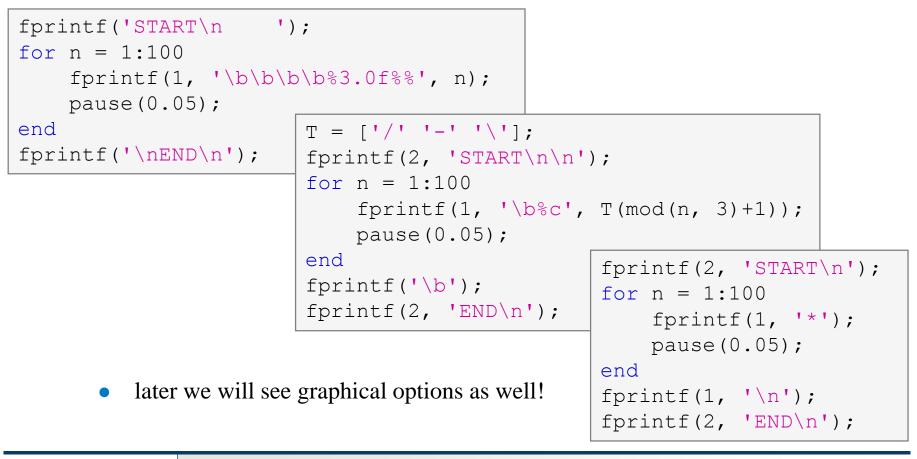

A0B17MTB: Part #9

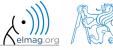

Department of Electromagnetic Field, CTU FEE, miloslav.capek@fel.cvut.cz

24.11.2016 9:05

### Matlab – file suffix

| suffix                                   | description                 |
|------------------------------------------|-----------------------------|
| .fig                                     | Matlab figure               |
| . m                                      | script / function / class   |
| .mat                                     | binary data file            |
| .mdl, .slx                               | Simulink model              |
| .mdlp, .slxp                             | Simulink protected model    |
| .mexa64, .mexmaci64,<br>.mexw32, .mexw64 | mex libraries               |
| .mlappinstall                            | APP soubor – installer      |
| .mlpkginstall                            | support package – installer |
| .mltbx                                   | toolbox file – installer    |
| .mn                                      | MuPAD notebook              |
| .mu                                      | MuPAD code                  |
| •p                                       | protected Matlab code       |

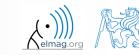

24.11.2016 9:05

| char, uint16,                      | type conversion / creation of variables of given type                |
|------------------------------------|----------------------------------------------------------------------|
| single, double                     | single / double precision                                            |
| ischar, iscellstr                  | test if input is character array / cell array of strings             |
| int2str, mat2str, hex2num, num2hex | conversion (integers – strings, hexadecimal – IEEE double)           |
| str2double                         | string to double                                                     |
| sprintf, fprintf                   | String formatting, write to text file                                |
| cast, typecast                     | type conversion (not keeping / keeping underlying size)              |
| lower, upper                       | convert string to lowercase / uppercase                              |
| strfind, strcmp, strjoin, fullfile | search, compare, join strings                                        |
| deblank, strtrim, strtok           | remove blank spaces, remove leading and trailing space, split string |
| regexp, textscan                   | search string (including regular expressions)                        |
| eval, feval                        | evaluate string / evaluate handle function                           |
| path, exist                        | view or change search path, check existence of variable              |

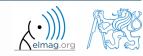

#### 450 s

- Exercise #1, #2
  - find out how many spaces there are in the phrase ,,*how are you?*"
    - look in this lecture / help and find out a suitable function

• convert following string to lowercase and find number of characters

>> st = 'MATLAB is CaSe sEnSiTiVe!!!';

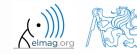

300 s

- create a function to calculate volume, surface area and space diagonal of following bodies: cuboid, cylinder
  - the main function main.m contains verification of input variables (type, size) and checking whether user wants to calculate cuboid (parameters 'cuboid', a, b, c) or cylinder ('cylinder', r, h)
- sub-functions cuboid () and cylinder1 () calculate required parameters

```
function [V, S, u] = main(gType, a, b, c)
% decision making
% call functions
end
function [V, S, u] = cuboid(a, b, c)
% ... code
end
function [V, S, u] = cylinder1(r, h)
% ... code
end
```

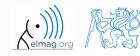

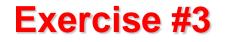

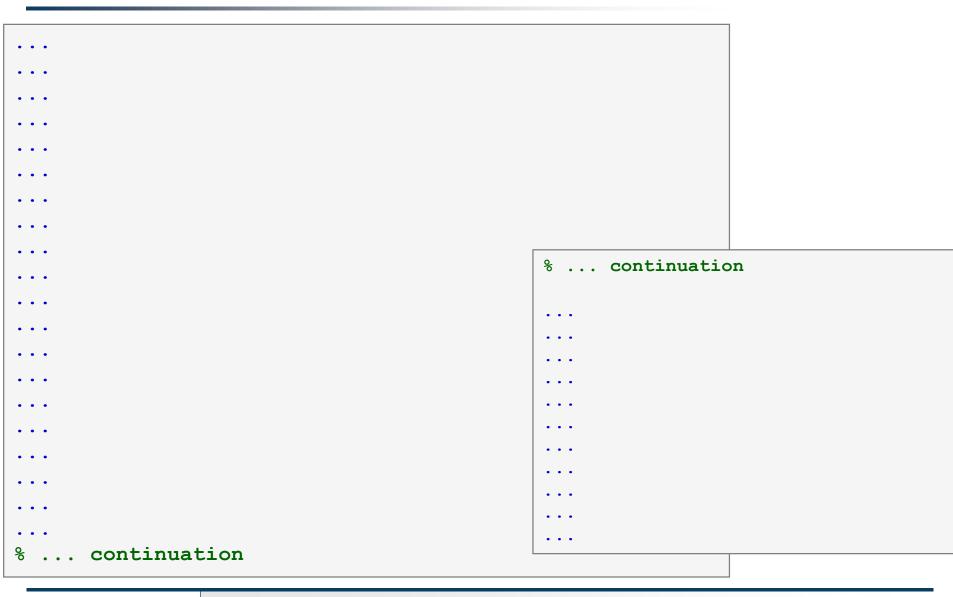

#### 24.11.2016 9:05

A0B17MTB: Part #9

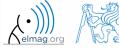

38

600 s

- create so called tokenizer (text analyzer), that
  - reads a text input str entered by user using function input
  - reads separator sep (attention, space requires some care!!)
  - split str in individual parts depending on sep
  - store individual parts separately in a variable of type cell
  - analyze how many vowels (a/e/i/y/o/u) each individual word contains, store this number and display it together with list of all individual words
  - all commands in the whole script / function have to be terminated with a semicolon!

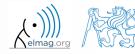

- create a tokenizer (text analyzer)
  - solution using strtok

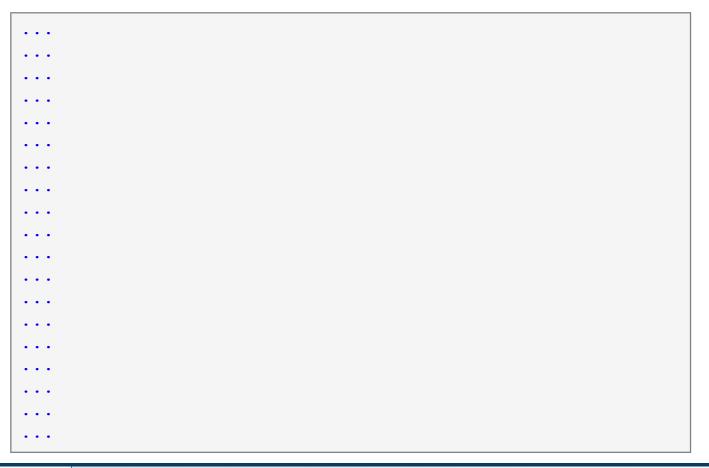

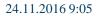

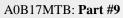

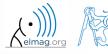

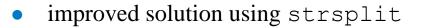

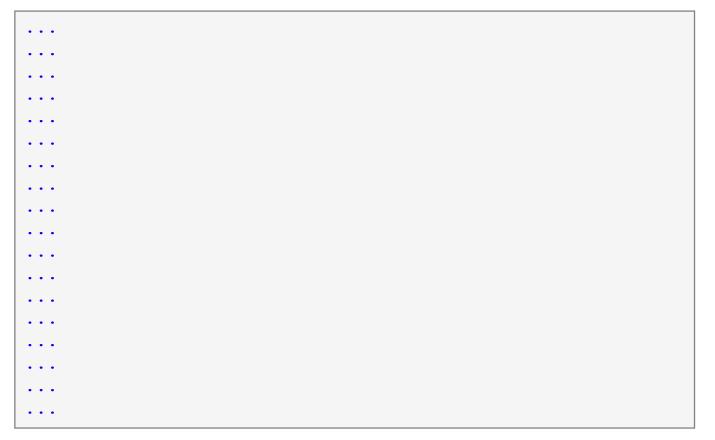

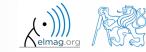

24.11.2016 9:05

41

600 s

- try to create simple unit convertor, length x is given in 'mm', 'cm', 'in', 'inch' (variable units), length in inches can be marked as 'in' or 'inch'. Length will be transformed into [mm] according to entered unit string.
  - what decision making construct are you going to use?
  - add a statement from which unit the length was converted and what the result is

x = 15; units = 'in'; % add the rest

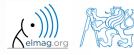

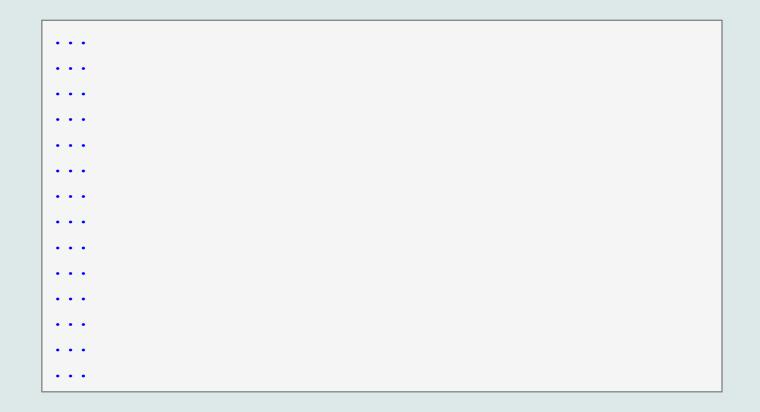

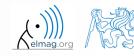

24.11.2016 9:05

A0B17MTB: Part #9

## Unit conversion – more elegant way

- use data type struct and its properties
  - individual arrays in the structure can be indexed using variables of type char

```
function result = convertLength(in val, in unit, out unit)
% supported units for conversion
conversion.in = 1e4/254; % en.wikipedia.org/wiki/Imperial units
conversion.inch = conversion.in;
conversion.mm = 1e3;
conversion.cm = 1e2;
conversion.m = 1;
% are the units supported?
if ~isfield(conversion, in unit)
    error('convertor:nonExistentUnit', ['Unknown unit: ' in unit]);
end
% calculation
result = in val * conversion. (out unit) / conversion. (in unit);
```

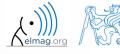

# Thank you!

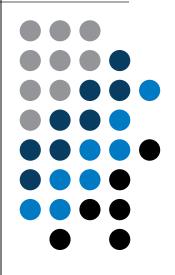

ver. 6.1 (24/11/2016) Miloslav Čapek, Pavel Valtr miloslav.capek@fel.cvut.cz Pavel.Valtr@fel.cvut.cz

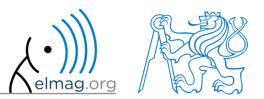

Apart from educational purposes at CTU, this document may be reproduced, stored or transmitted only with the prior permission of the authors. Document created as part of A0B17MTB course.